# **Opret udbud**

I de sidste uger af oktober frem til og med den 30. november skal I oprette jeres udbud for det kommende skoleår på Optagelse.dk.

- [Rettighed til at oprette eller redigere udbud](#page-0-0)
- [Sådan opretter du et nyt udbud](#page-0-1)
- [Særlige forhold for enkelte uddannelsestyper](#page-1-0)
	- [Grundforløb 1 og Grundforløb plus](#page-1-1)
		- [Hovedforløb](#page-1-2)
		- [Eud10 og eud 20/20](#page-1-3)
		- [Gymnasiale udbud Forrang](#page-1-4)

#### **Bemærk** Λ

Det er vigtigt, at I får jeres udbud meldt **Klar til godkendelse** på Optagelse.dk **senest den 30. november**. Jeres udbud bliver derefter godkendt af Styrelsen for Undervisning og Kvalitet (STUK) medio december.

I har selv ansvaret for, at jeres udbud overholder gældende regler og udbudsgodkendelser.

Husk, I skal kun oprette ét udbud per gymnasial uddannelsestype. Dog kan I for 2-årig stx oprette et udbud per studieretning.

## <span id="page-0-0"></span>Rettighed til at oprette eller redigere udbud

For at kunne oprette eller redigere et udbud, skal du have den korrekte rettighed til [Optagelse.dk](http://optagelse.dk/) på din medarbejdersignatur.

Er du i tvivl om, hvordan du får tildelt den korrekte rettighed, kan du læse vejledningen: [Adgang og](https://viden.stil.dk/x/ahEOCw)  [rettigheder til Optagelse.dk for medarbejdere](https://viden.stil.dk/x/ahEOCw).

### <span id="page-0-1"></span>Sådan opretter du et nyt udbud

- 1. Gå til [Optagelse.dk](http://optagelse.dk/), klik på Medarbejderforside, klik på Udbudsadministration og log ind.
- 2. Klik på den udbudstype, hvor du vil oprette eller redigere et udbud.
	- a. Er du tilknyttet flere hovedinstitutioner, kan du se alle udbud, der ejes af de enkelte hovedinstitutioner.

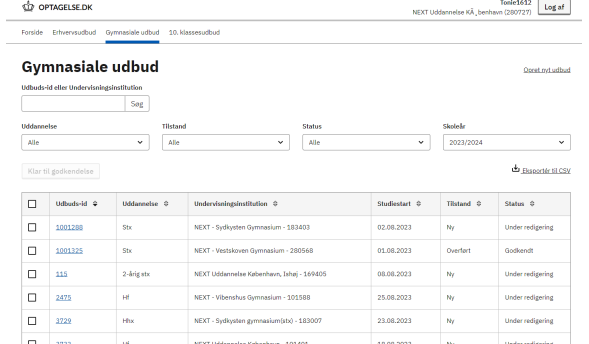

- 3. Klik på Opret nyt udbud. Udfyld herefter de obligatoriske felter.
	- a. Udbud, de kommende elever skal søge til foråret, skal oprettes i det kommende skoleår, ikke i indeværende.
	- b. Du skal sikre, at alle udbud er oprettet på den institution, hvor uddannelsen foregår. Hvi s der er hoved- og underinstitutioner, må udbud ikke foregå på hovedinstitutionen.
	- c. Ansøgninger må gerne sendes til hovedinstitutionen.
	- d. Ansøgningsperioden

i. for gymnasiale udbud skal være fra 1. januar til 1. november eller senere, senest 31. december

- e. Husk at vælge forrangstyper på gymnasiale udbud, hvis I udbyder forløb som giver [forr](https://viden.stil.dk/pages/viewpage.action?pageId=161061226#:~:text=gennemgang%20af%20udbudsoprettelse-,Forrang,-En%20ny%20sektion) [ang](https://viden.stil.dk/pages/viewpage.action?pageId=161061226#:~:text=gennemgang%20af%20udbudsoprettelse-,Forrang,-En%20ny%20sektion).
- 4. Klik Gem, når du har indtastet alle oplysninger.

5. Husk at sætte udbuddet Klar til godkendelse. Markér udbuddet og klik på Klar til godkendelse. Kun udbud i denne status vil blive godkendt. Når et udbud er sat Klar til godkendelse, er det ikke længere muligt at redigere udbuddet.

a. Styrelsen for Undervisning og Kvalitet (STUK) godkender udbud medio december. Udbuddet kan først ses af ansøgere i [Optagelse.dk](http://optagelse.dk/), når ansøgningsperioden er startet efter den 1. januar.

#### **Nyt i skoleåret 2024/2025**

#### **Generelt for alle udbudstyper**

- Du skal have rettigheden optagelse: skolemedarbejder på dit MitID erhverv. Har du den i forvejen, skal den være opdateret af din NemLogin administrator.
- Alle udbud har fået et Udbuds-id.
- Det er i første omgang ikke muligt at slette udbud . Har du oprettet et udbud ved en fejl, skal du ikke sætte det i Klar til godkendelse.
- Status "Inaktiv" udgår.
- Historik og noter udgår. Du skal tilføje en arbejdsmail, når du sætter udbud i Klar til godkendelse.
- Kun udbud der er Godkendte i skoleåret 2023/2024 vil blive kopieret over i det nye skoleår.

#### **Kun for gymnasiale udbud**

- Valgfrie fag indberettes ikke på hf.
- Obligatorisk forrang vises i brugergrænsefladen.
- Private gymnasier skal ikke længere markere forhåndsaftale.
- For internationale uddannelser vælges DFB, IB, EB, DIAP som uddannelse i stedet for hovedkategori.

**Kun for eud udbud**

I skal selv holde øje med, om jeres udbud bliver godkendt eller afvist af Styrelsen for Uddannelse og Kvalitet. Der bliver ikke udsendt beskeder særskilt. Alle udbud vil være godkendte eller afviste inden udgangen af december.

### <span id="page-1-0"></span>Særlige forhold for enkelte uddannelsestyper

- [Grundforløb 1 og Grundforløb plus](#page-1-1)
- [Hovedforløb](#page-1-2)
- [Eud10 og eud 20/20](#page-1-3)
- [Gymnasiale udbud Forrang](#page-1-4)

### <span id="page-1-1"></span>**Grundforløb 1 og Grundforløb plus**

- Grundforløb 1. del udbud er de udbud, ansøgere fra grundskolen søger iblandt. Ansøgere uden for skole søger typisk blandt Grundforløb 2. del.
- Titlen på fagregningen skal have en sigende titel og give ansøgeren en fornemmelse af, hvad fagretningen drejer sig om, og hvilket grundforløb 2, den peger i retning af
- Fagretningen er kun knyttet til ét hovedområde
	- Hvis I har en generel fagpakke, som dækker mere end ét hovedområde, så sørg for at fagpakkens titel og de grundforløb, der peges på, hænger logisk sammen.
	- Hvis du redigerer et udbud, er det ikke muligt at ændre hovedområde. Er der fejl i udbuddet vedrørende hovedområde, skal udbuddet derfor slettes og oprettes på ny.
- Vær opmærksom på, at du i de overførte udbud ikke kan ændre, hvilke uddannelser fagretningen fører frem til, samt hvilket hovedområde, udbuddet tilhører.

### <span id="page-1-2"></span>**Hovedforløb**

- Et hovedforløb kan søges hele året og har derfor ingen ansøgningsperiode
- Et hovedforløb søges **ikke via [Optagelse.dk](http://Optagelse.dk)** men ved henvendelse direkte til uddannelsesstedet.
- Når et udbud bliver Godkendt vil det fremgå af [Erhvervsuddannelseskortet,](https://www.ug.dk/erhvervsuddannelseskortet/) men vil **ikke** kunne søges i selve [Optagelse.dk.](http://Optagelse.dk) Det er vigtigt, at feltet Vælg, hvor uddannelsen foregår bliver udfyldt korrekt, da adressen fra dette felt bliver vist på siden.

### <span id="page-1-3"></span>**Eud10 og eud 20/20**

Eud10 og eud 20/20 skal oprettes som [10. klassesudbud](https://viden.stil.dk/x/EwISB).

### <span id="page-1-4"></span>**Gymnasiale udbud - Forrang**

Du skal angive på udbuddet, hvis I udbyder forløb som giver forrang. Du kan læse mere om forrang på [de](https://www.uvm.dk/gymnasiale-uddannelser/adgang-og-optagelse/elevfordeling/hvem-er-omfattet) [nne side hos uvm.dk](https://www.uvm.dk/gymnasiale-uddannelser/adgang-og-optagelse/elevfordeling/hvem-er-omfattet).

Alle udbud vil automatisk have tilføjet forrangstyperne: Handicap (hensyn til tilgængelighed) og Kommunal eliteidræt.

### **Særligt for stx-, htx- og hhx-udbud**

På stx-, htx- og hhx-udbud skal du angive, om I udbyder sjældne eller lokale studieretninger. Du kan her finde hele listen med [sjældne og lokale studieretninger.](https://viden.stil.dk/pages/viewpage.action?pageId=161061221)

### **Særligt for private gymnasier**

Hvis jeres institution er et privat gymnasium, skal I tilvælge forrangstypen Privat gymnasium på jeres udbud.

#### **Særligt for udbud som kun er forlængede forløb**

Hvis jeres udbud er et udelukkende forlængede forløb, så skal I vælge forrangstypen Udbuddet har udelukkende forlængede forløb.

#### **Særligt for Pre-IB**

Vælg enten forrangstypen Pre-IB stx eller Pre-IB htx plus eventuelle andre forrangstyper, I har på jeres institution.

- Hovedforløb udbud fra skoleåret 2023/2024 bliver ikke kopieret over i det nye og skal oprettes på ny.
- Du skal markere "Jeg vælger fagretning senere" på relevante GF1-udbud.
- Det ikke muligt at tilføje en beskrivelse på GF1 og GF+ udbud.
- Du skal oprette et udbud per hovedområde for GF1.
- Datoer er ikke præudfyldte, husk at sætte ansøgningsperiode.
- Ikke angive specialer på GF2.
- Hovedforløb: "Ansøgningen sendes til" institution udgår, da hovedforløb ikke søges via [Optagelse.dk](http://Optagelse.dk).

#### **Kun for 10. klasse udbud**

- 10. klasse udbud fra skoleåret 2023/2024 bliver ikke kopieret over i det nye og skal oprettes på ny (kan først ske fra den 9. november).
- Eud 20/20 har fået tilføjet Hovedområde og cøsanummer.

**OBS:** Når udbuddene er **Klar til godkendelse**, kan I ikke længere redigere dem. [Skal I redigere i et udbud, efter det er gjort](https://jira.stil.dk/servicedesk/customer/portal/5/user/login?destination=portal%2F5%2Fcreate%2F38) **Klar til godkendelse**[, skal I kontakte supporten ved at oprette en skriftlig sag](https://jira.stil.dk/servicedesk/customer/portal/5/user/login?destination=portal%2F5%2Fcreate%2F38)  [via dette link.](https://jira.stil.dk/servicedesk/customer/portal/5/user/login?destination=portal%2F5%2Fcreate%2F38)

**Relateret indhold**

[Ansøgere kan ikke finde vores udbud](https://viden.stil.dk/pages/viewpage.action?pageId=25559081)

[Hvordan kan man ændre udbud, der er Klar til godkendelse'?](https://viden.stil.dk/pages/viewpage.action?pageId=25559088)

[Hvordan kan man ændre udbud, der er Godkendt?](https://viden.stil.dk/pages/viewpage.action?pageId=25559087)

[Jeg kan ikke oprette udbud](https://viden.stil.dk/pages/viewpage.action?pageId=25559091)